# **Defending the Homeland**

**Logging and Monitoring at home**

### **Who am I**

[@nullthreat](http://www.twitter.com/nullthreat)

#### Offensive Red Team for a major company I break stuff

Started security @ CNDSP ADT for networks @ DOD Designed and Deployed NSM on DOD net

# **Talking Points**

Perimeter Firewall Central Logging Host IDS Network IDS Basic Honeypots Deployment Strategies

Disclaimer: The ideas and solutions presented are my opinion, feel free to disagree.

### **OS'es**

#### I use all Linux and Macs at home

#### I will not be talking about Windows at all, deal with it

Won't matter once we are talking NIDS

### **Firewalls on the Cheap**

As I see it there is only one good solution in this space

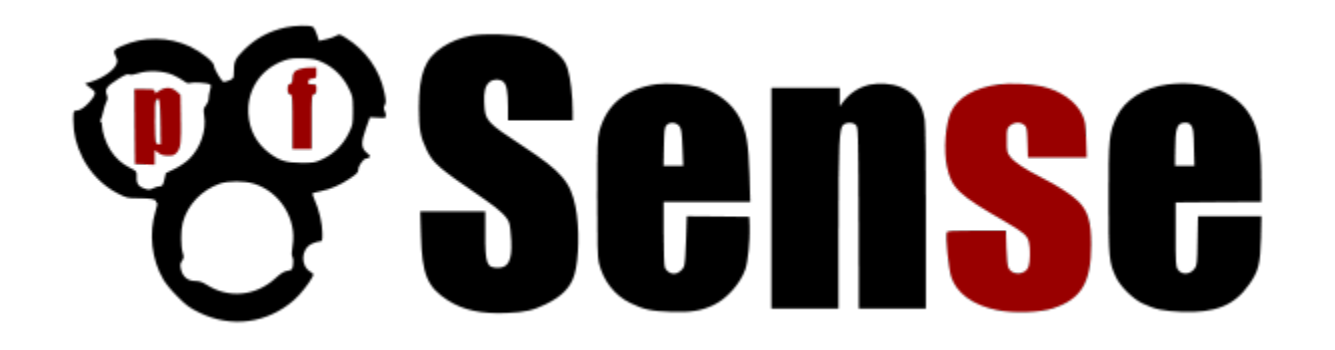

### **PFSense**

<http://www.pfsense.org>

- Fork of MonoWall
- Robust Firewall based on PF(FreeBSD)
- **Multiple VPN Support built-in** OpenVPN, IPSec, L2TP, PPTP
- Package based add-ons
	- pfBlocker(block netblocks), Snort, Squid
- Runs on almost anything, Full PC or Embedded

#### **Embedded Solutions**

#### ALIX 2D3/2D13 ~ 200\$ @ store.netgate.com

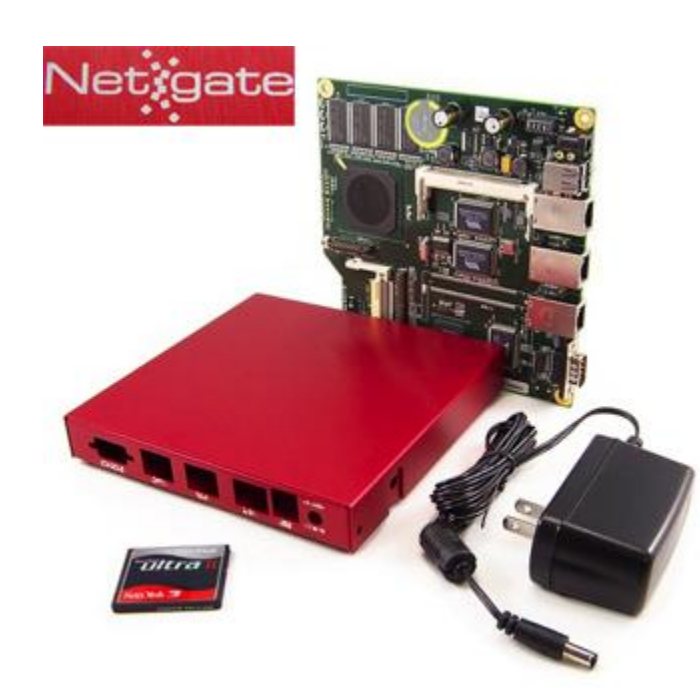

### **PFsense on Alix Setup**

Pauldotcom.com tech segement from episode 220

Google "alix pfsense pauldotcom" and you'll find the show notes

Spark notes:

Download IMG, Write to CF Card, Boot, Use Serial Terminal to do initial setup

### **PFSense on Alix Setup**

Pro Tip:

Don't put the box together until you flash the OS onto the card, You have to take the entire box apart to get the CF Card in and out.

# **PFSense Demo**

### **Other Options**

Surplus Cisco/Juniper/Checkpoint Hardware

Consumer Firewall Solutions

[http://en.wikipedia.](http://en.wikipedia.org/wiki/List_of_router_or_firewall_distributions) org/wiki/List of router or firewall distributions

# **Firewalls**

**Questions?**

# **Central Logging**

I do this on my servers and VPSs

Could do on clients but....meh

Usually the same box that hosts my NIDS stuff

Lots of options

# **syslogd**

Ol' reliable

Been around since the dawn of freaking time originally part of sendmail circa 1980s

UDP Only(in most cases)

Easy-ish to configure but hard to really dial in

# **syslogd**

Server: set -r flag in /etc/sysconfig/syslog ex. SYSLOGD\_OPTIONS="-m 0 -r"

Client:

- \*.\* @logs.example.com
- \*.info;cron.!=info; mail.\* @logs.example.com

# **syslogd**

#### Baked in to most distros, esp old stuff (the vi of logging)

No database support

No advanced filters

Its time to move on to the new offerings

# **syslog-ng**

Original release 1998

Lots more customizable Better filters TCP transport Crypto(hooray) Database support (Paid Ver) Guaranteed delivery of Logs Lots more complicated

# **syslog-ng**

Setup: <https://wiki.archlinux.org/index.php/Syslog-ng>

My issue: Custom language for filter, powerful but complicated

If you go this route, may the googles be with you

# **rsyslog**

#### Default on most modern \*nix these days

Crypto(hooray) and guaranteed delivery of logs

rsyslog != windows support

# **rsyslog**

Setup: [http://edgeofsanity.](http://edgeofsanity.net/article/2012/06/17/central-logging-with-open-source-software.html) [net/article/2012/06/17/central-logging-with](http://edgeofsanity.net/article/2012/06/17/central-logging-with-open-source-software.html)[open-source-software.html](http://edgeofsanity.net/article/2012/06/17/central-logging-with-open-source-software.html)

Backwards compatible with original syslogd (syslog-ng might be aswell, didnt look it up)

My prefered solution, used this on 100+ servers pushing logs back to one central logging box

### **Now what?**

Lots of freaking datas, what now? Shell scripts (puke) Perl (lol) Python (meh) Logstash -<http://logstash.net/> Web interfaces (yay) Splunk (\$) Arcsight(\$ x WTF!?) ELSA (SPOILER ALERT)

# **Splunk**

<http://www.splunk.com/>

#### Free under 500mb (last I checked)

Needs POWERRRRRRR

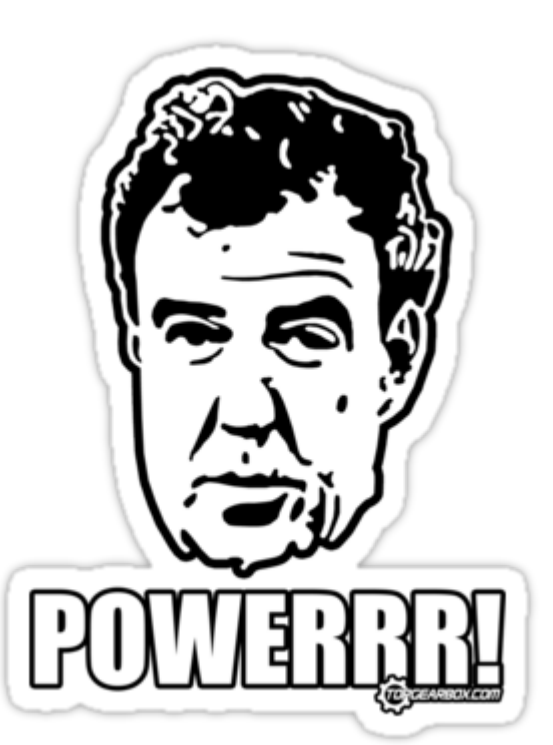

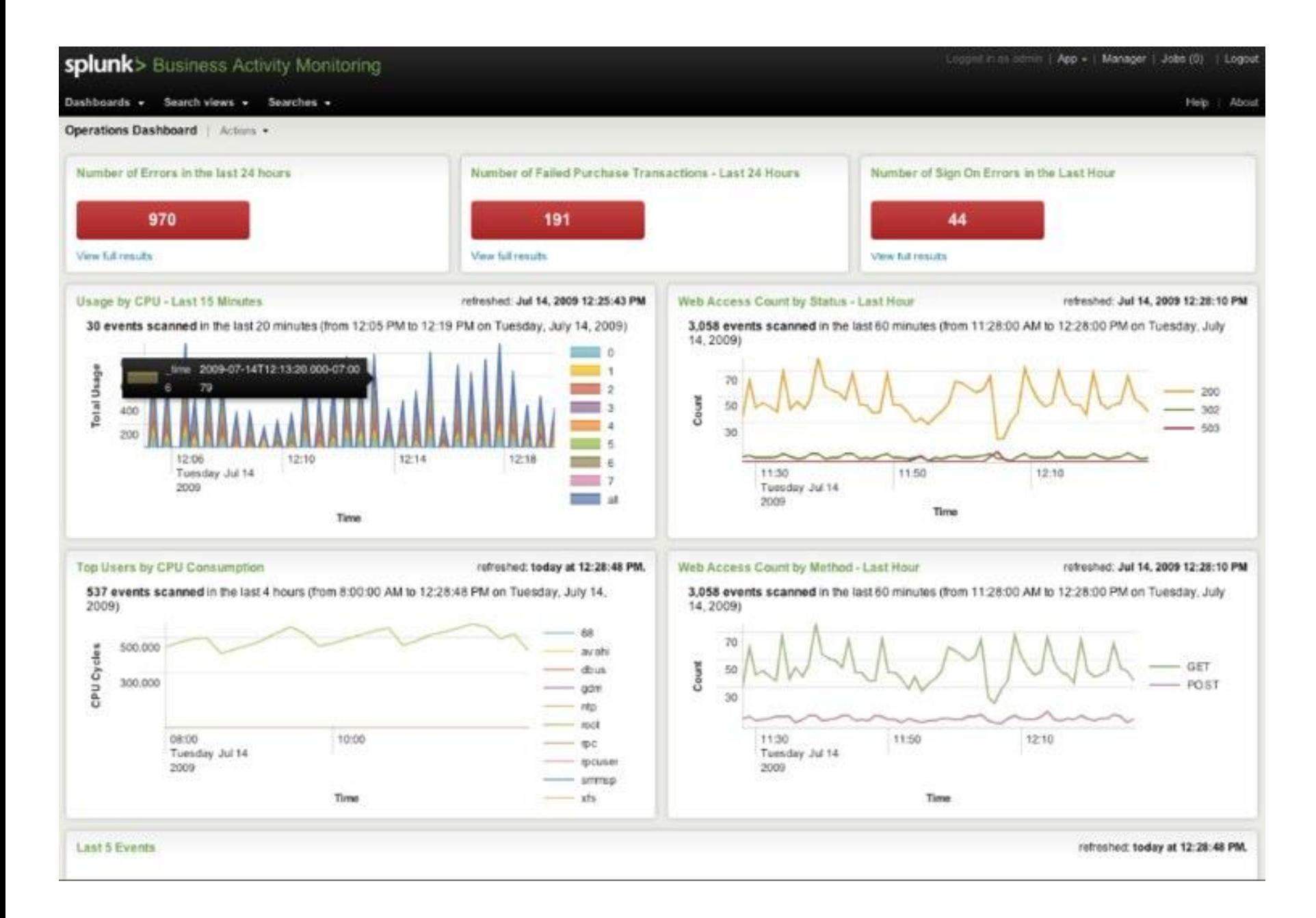

# **Splunk**

Easy to setup

#### Yours won't look that cool

Has "apps" for lots of other tools

### **ELSA**

#### Enterprise Log Search and Archive

#### [https://code.google.com/p/enterprise-log](https://code.google.com/p/enterprise-log-search-and-archive/)[search-and-archive/](https://code.google.com/p/enterprise-log-search-and-archive/)

Open source hotness

FREE

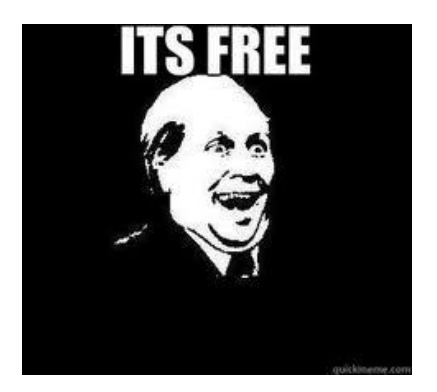

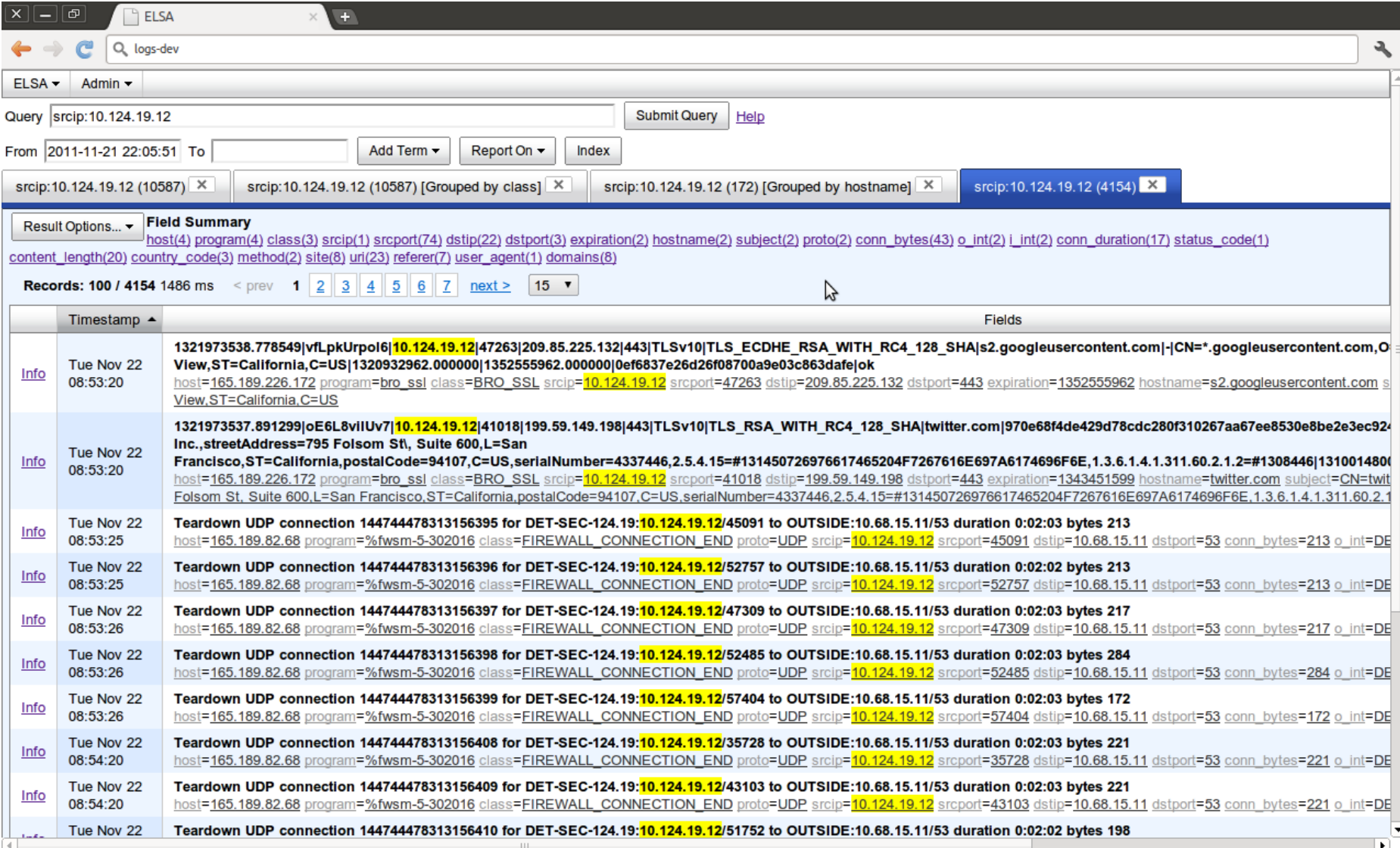

### **ELSA v Splunk**

Not a pretty

Free

Ease-ish to setup - more on this later

# **Central Logging**

**Questions?**

### **HIDS**

#### Host based intrusion detection systems

Monitor logs for malicious activity

File integrity monitoring

### **HIDS - Software**

Tripwire - [http://sourceforge.](http://sourceforge.net/projects/tripwire) [net/projects/tripwire](http://sourceforge.net/projects/tripwire)

Commercial product with Open src version

Samhain - <http://la-samhna.de/samhain/>

OSSEC -<http://www.ossec.net/>

Sagan -<http://sagan.quadrantsec.com/>

# **Sagan**

*"Sagan is an open source (GNU/GPLv2) high performance, real-time log analysis & correlation engine that run under \*nix operating systems (Linux/FreeBSD/OpenBSD/etc). It is written in C and uses a multi-threaded architecture to deliver high performance log & event analysis. Sagan's structure and rules work similarly to the Sourcefire "Snort" IDS/IPS engine. This was intentionally done to maintain compatibility with rule management software (oinkmaster/pulledpork/etc) and allows Sagan to correlate log events with your Snort IDS/IPS system. Sagan can also write to Snort IDS/IPS databases via Unified2/Barnyard2."*

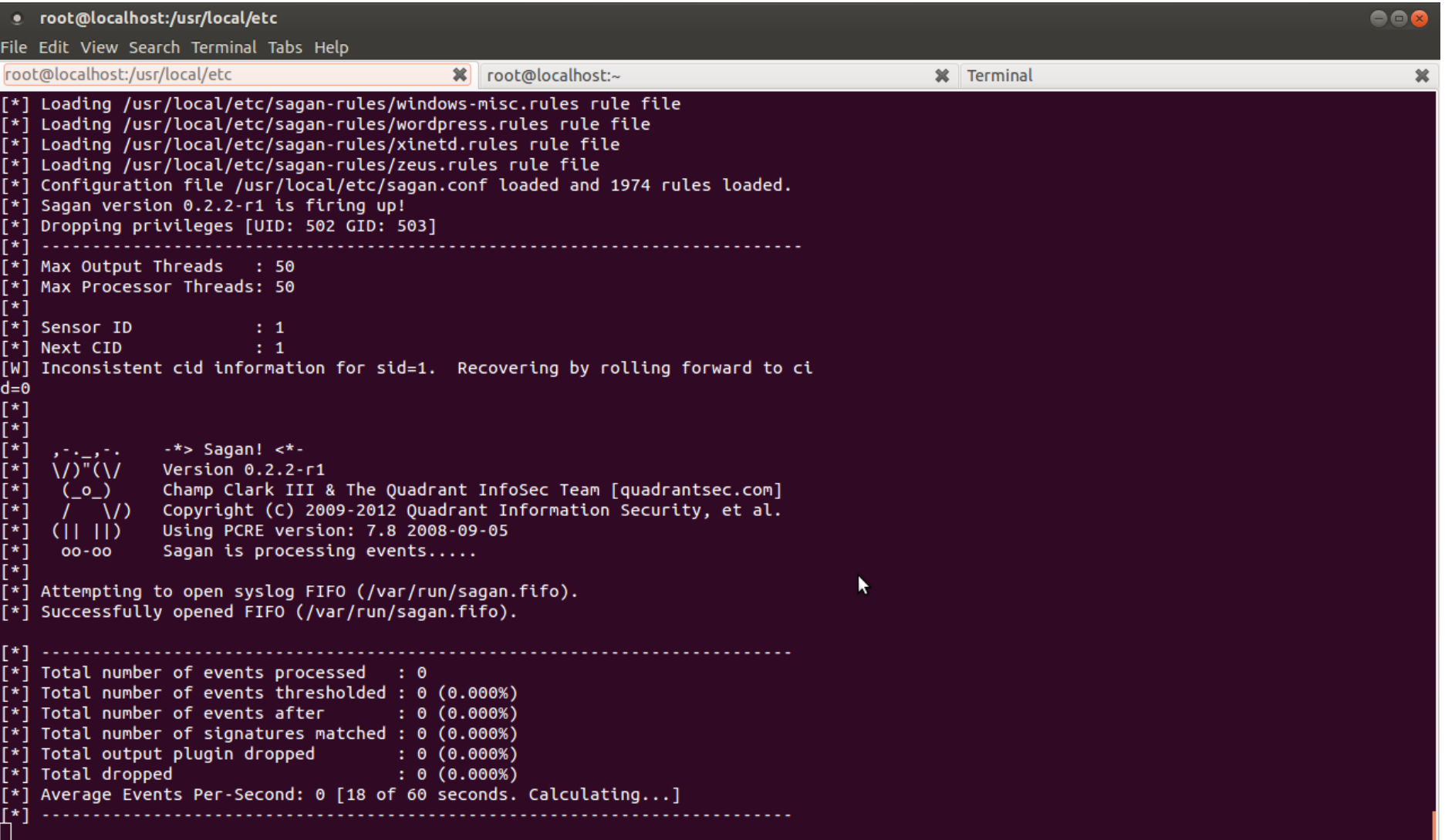

## **Sagan**

Thanks to the snort-like features many existing tools to manage things like:

- Updating rules
- Parsing alerts to DB
- Web Interfaces to read alerts (Snorby!)

Heard great things about this tool but never used it

## **OSSEC**

#### Supports via Agents:

- GNU/Linux (all distributions, including RHEL, Ubuntu, Slackware, Debian, etc)
- Windows 7, XP, 2000 and Vista
- Windows Server 2003 and 2008
- VMWare ESX 3.0,3.5 (including CIS checks)
- FreeBSD (all versions)
- OpenBSD (all versions)
- NetBSD (all versions)
- Solaris 2.7, 2.8, 2.9 and 10
- AIX 5.3 and 6.1
- HP-UX 10, 11, 11 $i$
- MacOSX 10

## **OSSEC**

#### Support via syslog:

- Cisco PIX, ASA and FWSM (all versions)
- Cisco IOS routers (all versions)
- **Juniper Netscreen (all versions)**
- SonicWall firewall (all versions)
- Checkpoint firewall (all versions)
- Cisco IOS IDS/IPS module (all versions)
- Sourcefire (Snort) IDS/IPS (all versions)
- Dragon NIDS (all versions)
- **Checkpoint Smart Defense (all versions)**
- McAfee VirusScan Enterprise (v8 and v8.5)
- Bluecoat proxy (all versions)
- Cisco VPN concentrators (all versions)

### **OSSEC**

#### Additional device support information:

[http://www.ossec.net/?page\\_id=36](http://www.ossec.net/?page_id=36)
# **OSSEC**

Features: File Integrity Monitoring Log Monitoring Logins (Success and Failed) SUDO's Rootkit Detection Active Response Add IPTables Rules, ect

# **OSSEC Install Modes**

If you choose 'server', you will be able to analyze all the logs, create e-mail notifications and responses, and also receive logs from remote syslog machines and from systems running the 'agents' (from where traffic is sent encrypted to the server).

If you choose 'agent'(client), you will be able to read local files (from syslog, snort, apache, etc) and forward them (encrypted) to the server for analysis.

If you choose 'local', you will be able to do everything the server does, except receiving remote messages from the agents or external syslog devices.

If you choose 'hybrid', you get the 'local' installation plus the 'agent' installation.

*Note: Stolen word for word from the installer*

# **OSSEC**

Setup: [http://www.ossec.](http://www.ossec.net/doc/manual/installation/index.html) [net/doc/manual/installation/index.html](http://www.ossec.net/doc/manual/installation/index.html)

Super Easy, Pick type, next next next, Done

### Ubuntu Bug Fix:

Change line 372 of install.sh if [ "X\${USER\_AGENT\_SERVER\_IP}" = "X" -a "X\${USER\_AGENT\_SERVER\_NAME}" = "X" ]; then

# **Example Logs**

\*\* Alert 1371080777.7617: - pam,syslog,authentication\_success, 2013 Jun 12 23:46:17 vps->/var/log/auth.log Rule: 5501 (level 3) -> 'Login session opened.' Jun 12 23:46:16 vps sshd[6697]: pam\_unix(sshd:session): session opened for user nullthreat by (uid=0)

\*\* Alert 1371080919.8382: - syslog, su,authentication\_success, 2013 Jun 12 23:48:39 vps->/var/log/auth.log Rule: 5303 (level 3) -> 'User successfully changed UID to root.' User: root Jun 12 23:48:38 vps su[6876]: + /dev/pts/0 root:root

*Default location: /var/ossec/logs/alerts/alerts.log*

# **OSSEC DEMO**

**Installing a new Agent......maybe**

# **HIDS**

**Questions?**

# **Network IDS**

#### Looks at packets going across the wire

#### Most are rules based

alert tcp any any -> any any (msg:"Possible exploit"; content:"|90|";)

### Very popular, several of options

# **Cap dem packets**

Software and Hardware solutions

Use quality network cards

PCAP Files

FPC = TONS OF SPACE

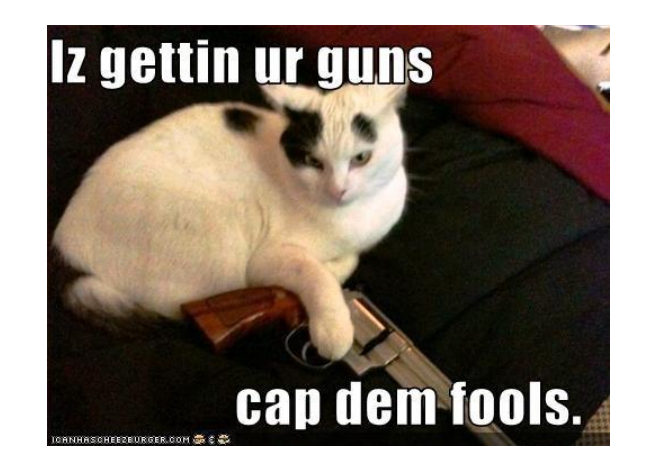

# **Software Taps**

Deamonlogger - [http://www.snort.org/snort](http://www.snort.org/snort-downloads/additional-downloads#daemonlogger)[downloads/additional](http://www.snort.org/snort-downloads/additional-downloads#daemonlogger)[downloads#daemonlogger](http://www.snort.org/snort-downloads/additional-downloads#daemonlogger)

Others?

Don't use software taps

# **Hardware Taps**

Mirror/Span <- perfect for home in my opinion

Passive Taps <- Build your own, carry with

Regeneration taps <- what you need on larger networks

<http://www.digininja.org/interceptor/>

# **Hardware Taps**

[http://hakshop.myshopify.](http://hakshop.myshopify.com/products/throwing-star-lan-tap) [com/products/throwing-star-lan-tap](http://hakshop.myshopify.com/products/throwing-star-lan-tap) - 15\$

[http://hakshop.myshopify.](http://hakshop.myshopify.com/products/throwing-star-lan-tap-pro) [com/products/throwing-star-lan-tap-pro](http://hakshop.myshopify.com/products/throwing-star-lan-tap-pro) - 40\$

[http://www.instructables.com/id/Make-a-](http://www.instructables.com/id/Make-a-Passive-Network-Tap/)[Passive-Network-Tap/](http://www.instructables.com/id/Make-a-Passive-Network-Tap/) - Cheap

# **Hardware Taps**

<http://www.amazon.com/dp/B002YK8WMC>- Netgear GS105E - 35\$ <- What I use

[http://www.networktaps.com/ProductDetails.](http://www.networktaps.com/ProductDetails.asp?ProductCode=TCTHG-K) [asp?ProductCode=TCTHG-K](http://www.networktaps.com/ProductDetails.asp?ProductCode=TCTHG-K) - nTAP gig tap - 795\$ w/ free overnight shipping!!

Hubs!?!?!

# **The Tools**

IDS: Snort, Suricata, Bro

Rules Management: PulledPork, Polman

Logging/Spooling: Barnyard2, Pigsty

Interfaces: SGUIL, Snorby, ELSA

This list IS NOT comprehensive

## **Snort**

<http://www.snort.org/>

#### Open source IDS from Sourcefire

#### Most popular, I have seen this thing EVERYWHERE

Signature/anomaly based

⊡⊚

Session Edit View Bookmarks Settings Help

12/07-15:05:34.001135 [\*\*] [1:2000545:6] ET SCAN NMAP -f -sS [\*\*] [Classification: A ttempted Information Leak] [Priority: 2] {TCP} 192.168.1.67:33811 -> 192.168.1.64:104

12/07-15:05:34.001135 [\*\*] [1:2000537:6] ET SCAN NMAP -sS [\*\*] [Classification: Atte mpted Information Leak] [Priority: 2] {TCP} 192.168.1.67:33811 -> 192.168.1.64:1043 12/07-15:05:34.001163 [\*\*] [1:2000545:6] ET SCAN NMAP -f -sS [\*\*] [Classification: A ttempted Information Leak] [Priority: 2] {TCP} 192.168.1.67:33811 -> 192.168.1.64:444

12/07-15:05:34.001163 [\*\*] [1:2000537:6] ET SCAN NMAP -sS [\*\*] [Classification: Attel mpted Information Leak] [Priority: 2] {TCP} 192.168.1.67:33811 -> 192.168.1.64:4445 12/07-15:05:34.009147 [\*\*] [1:2000545:6] ET SCAN NMAP -f -sS [\*\*] [Classification: A ttempted Information Leak] [Priority: 2] {TCP} 192.168.1.67:33811 -> 192.168.1.64:217

12/07-15:05:34.009147 [\*\*] [1:2000537:6] ET SCAN NMAP -sS [\*\*] [Classification: Atte mpted Information Leak] [Priority: 2] {TCP} 192.168.1.67:33811 -> 192.168.1.64:2179 12/07-15:05:34.012119 [\*\*] [1:2000545:6] ET SCAN NMAP -f -sS [\*\*] [Classification: A ttempted Information Leak] [Priority: 2] {TCP} 192.168.1.67:33811 -> 192.168.1.64:994

12/07-15:05:34.012119 [\*\*] [1:2000537:6] ET SCAN NMAP -sS [\*\*] [Classification: Atte] mpted Information Leak] [Priority: 2] {TCP} 192.168.1.67:33811 -> 192.168.1.64:9943 12/07-15:05:34.014243 [\*\*] [1:2000545:6] ET SCAN NMAP -f -sS [\*\*] [Classification: A ttempted Information Leak] [Priority: 2] {TCP} 192.168.1.67:33811 -> 192.168.1.64:667 12/07-15:05:34.014243 [\*\*] [1:2000537:6] ET SCAN NMAP -sS [\*\*] [Classification: Atte mpted Information Leak] [Priority: 2] {TCP} 192.168.1.67:33811 -> 192.168.1.64:667 12/07-15:05:34.015088 [\*\*] [1:2000545:6] ET SCAN NMAP -f -sS [\*\*] [Classification: A ttempted Information Leak] [Priority: 2] {TCP} 192.168.1.67:33811 -> 192.168.1.64:200

12/07-15:05:34.015088 [\*\*] [1:2000537:6] ET SCAN NMAP -sS [\*\*] [Classification: Atte] mpted Information Leak] [Priority: 2] {TCP} 192.168.1.67:33811 -> 192.168.1.64:2002

▼

目目図

# **Suricata**

[http://www.openinfosecfoundation.org/index.](http://www.openinfosecfoundation.org/index.php/download-suricata) [php/download-suricata](http://www.openinfosecfoundation.org/index.php/download-suricata)

Open Source IDS from OISF

Partially funded by DHS and SPAWAR

Signature/anomaly based

#### It should look very similar to Snort

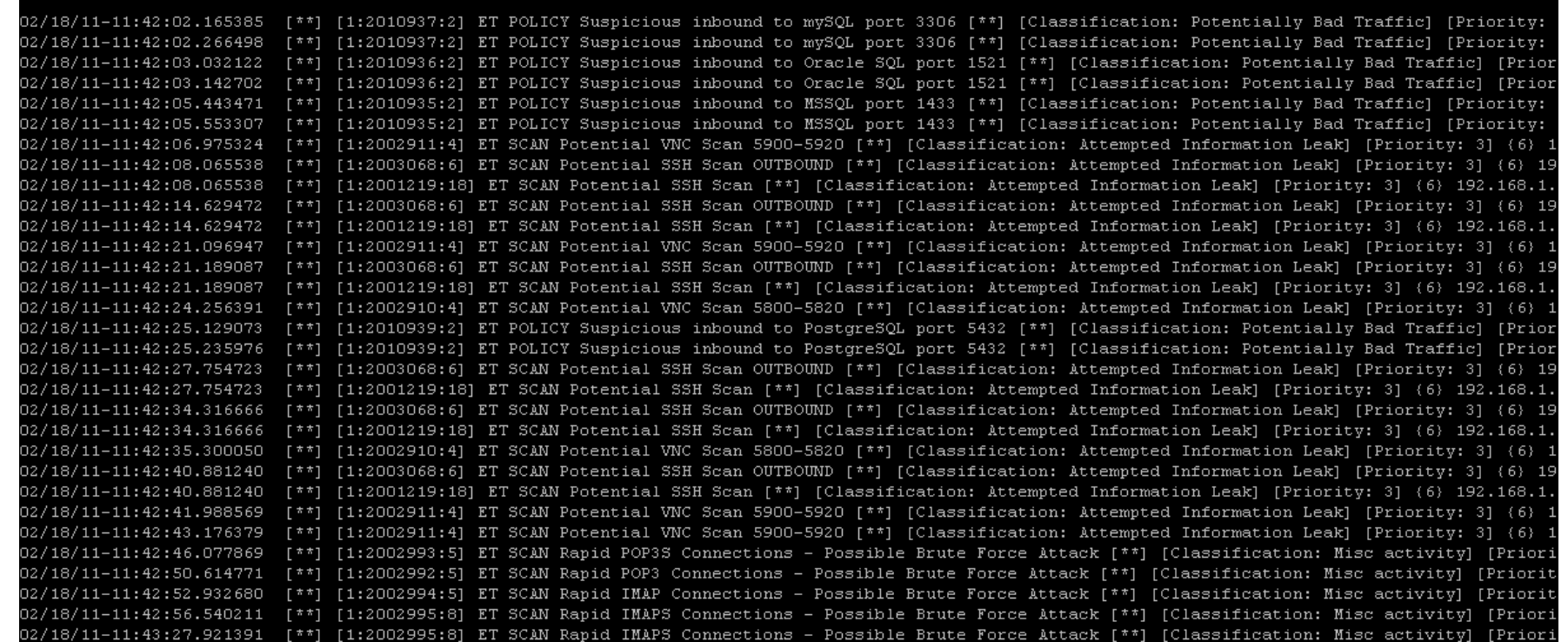

Archivo: fast.log

alfon@alfonubuntu: /var/log/suricata

GNU nano 2.2.4

# **Snort V Suricata**

### Snort

#### Suricata

Single Threaded Packages Available Lots of Documentation  $IPv6$  @ compile time Limited configuration Libpcap

Multi-Threaded Build from src Limited external docs IPv6 native Highly configurable Libpcap, PF\_RING...

# **BRO IDS aka Big Brother**

<http://www.bro.org/index.html>

Open Source

15 years of research in supercomputer labs and Berkeley CS institute

Flexible detection methods

# **BRO IDS**

I'm a total BRO noob

This guy knows his stuff! <http://liamrandall.com/>

Parsers and classifies all the traffic, tags for easy searching

Incredibly powerful language for describing protocols and events - BRO Lang

# **Bro Demo**

# **Rules management**

For Snort or Suricata

Use pulled pork [https://code.google.](https://code.google.com/p/pulledpork/) [com/p/pulledpork/](https://code.google.com/p/pulledpork/)

Google will help you install and config this

Topic is boring, moving on

# **Spooling**

Takes the stuff from the console and makes it useful

Barnyard2 - The industry standard <https://github.com/firnsy/barnyard2/>

Pigsty - New kid on the block <http://threatstack.github.io/pigsty/> <http://snorby.org:3009/>- Cool Demo, lets look

# **Interfaces - ACID/BASE**

#### ACID - Analysis Console for Intrusion **Databases**

Last Updated '03

BASE - Basic Analysis and Security Engine

Last Updated in '09

Basic Analysis and Security Engine (BASE) - Mozilla

File Edit View Go Bookmarks Tools Window Help

. Most recent Alerts: any protocol, TCP, UDP, ICMP • Today's: alerts unique, listing; IP src / dst

• Last 24 Hours: alerts unique, listing; IP src / dst

• Last 72 Hours: alerts unique, listing; IP src / dst

• Most Frequent Source Ports: any, TCP, UDP

• Most Frequent Destination Ports: any, TCP, UDP

• Most frequent 15 addresses: source, destination

. Most recent 15 Unique Alerts • Last Source Ports: any, TCP, UDP • Last Destination Ports: any, TCP, UDP

• Most frequent 5 Alerts

 $\rightarrow$ 

#### **Basic Analysis and Security Engine (BASE)**

Queried on: Thu October 14, 2004 22:02:36 Database: snort log@localhost (schema version: 106) Time window: [2004-09-02 16:05:49] - [2004-10-08 11:25:41]

**Search Graph Alert data** Graph alert detection time

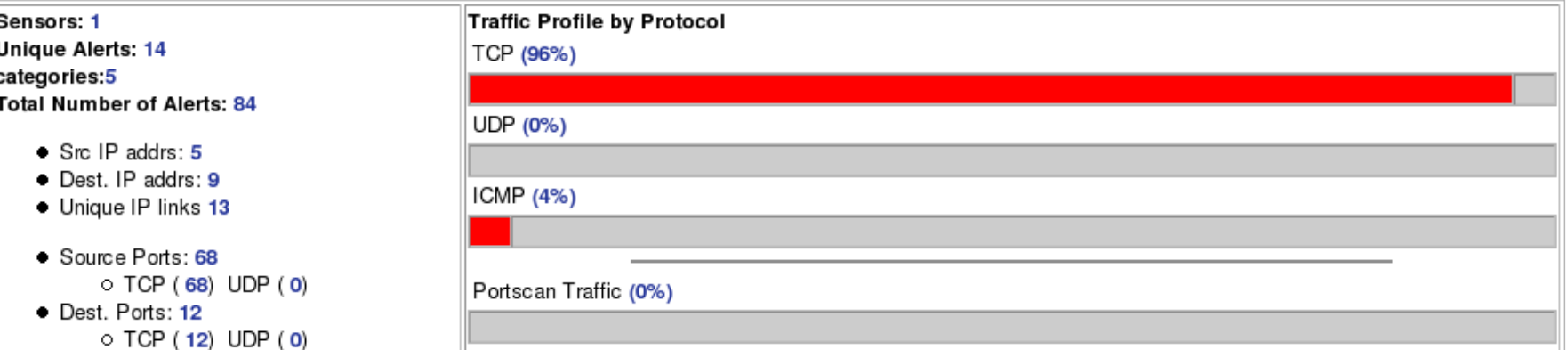

Alert Group Maintenance | Cache & Status | Administration

BASE 0.9.7.2 (by Kevin Johnson and the BASE Project Team Built on ACID by Roman Danyliw)

[Loaded in 0 seconds]

 $m \infty$ 

 $-||\mathbf{e}||\mathbf{x}$ 

≔⊞≓≪ਬ

#### Basic Analysis and Security Engine (BASE): Alert - Mozilla

Eile Edit View Go Bookmarks Tools Window Help  $\Box$  $\rightarrow$ 

الممستل <u>22 November 22</u>  $\overline{\mathbf{E}[\mathbf{s}]}$ 

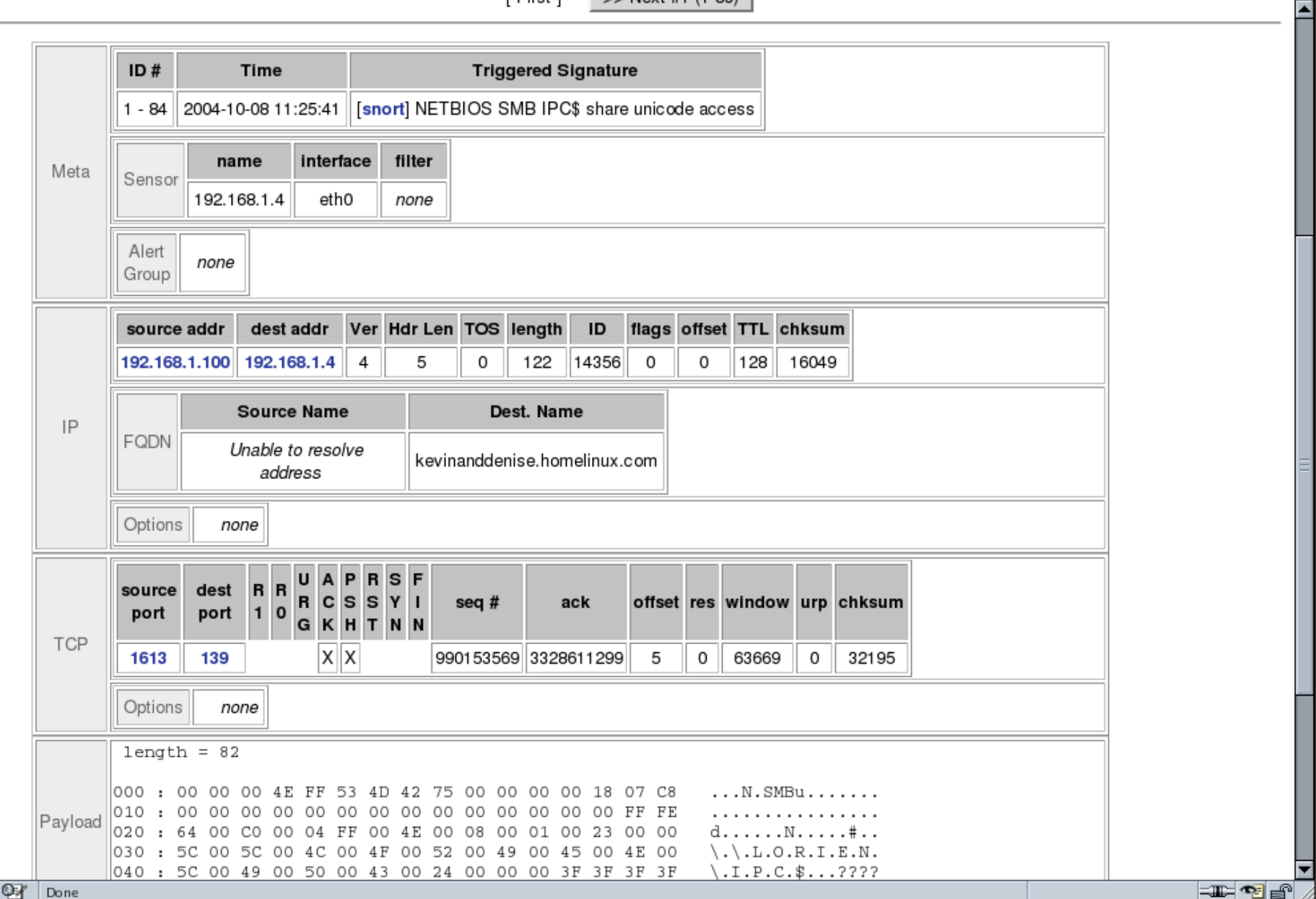

# **Sguil**

#### The De'Factro interface from a few years back

Still widely used

Multiple data sources

Correlation engine

I found it very difficult to setup and manage

 $\bigcirc$ 

Eile Query Reports Sound: Off ServerName: 192.168.8.8 UserName: bamm UserID: 2

RealTime Events | Escalated Events

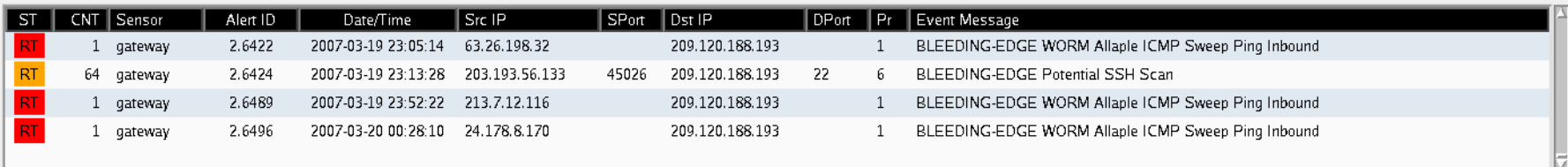

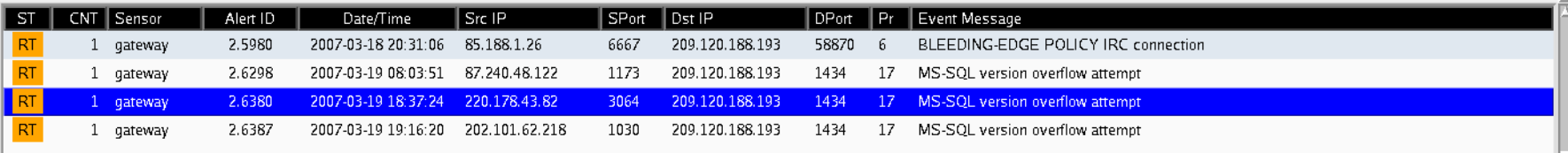

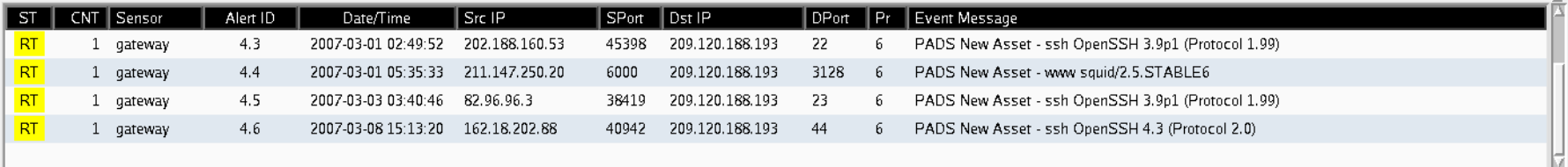

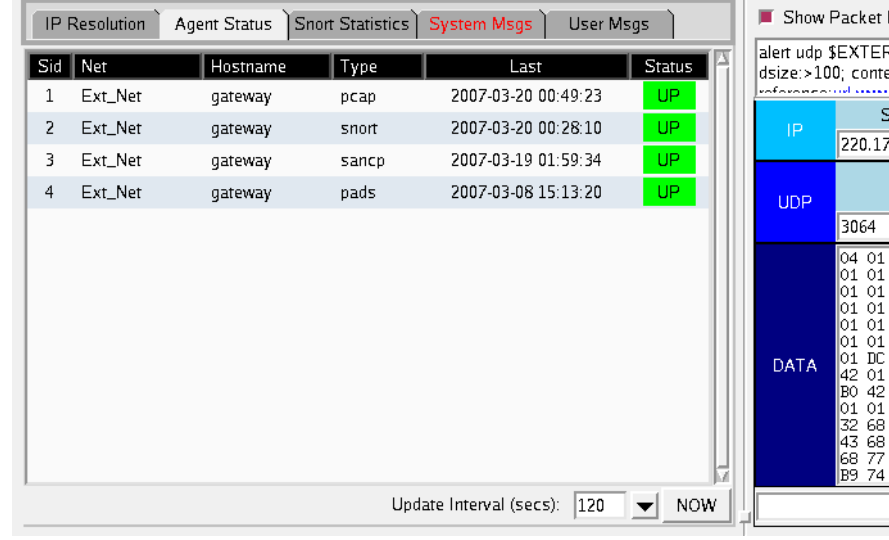

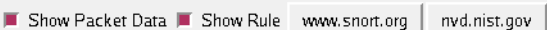

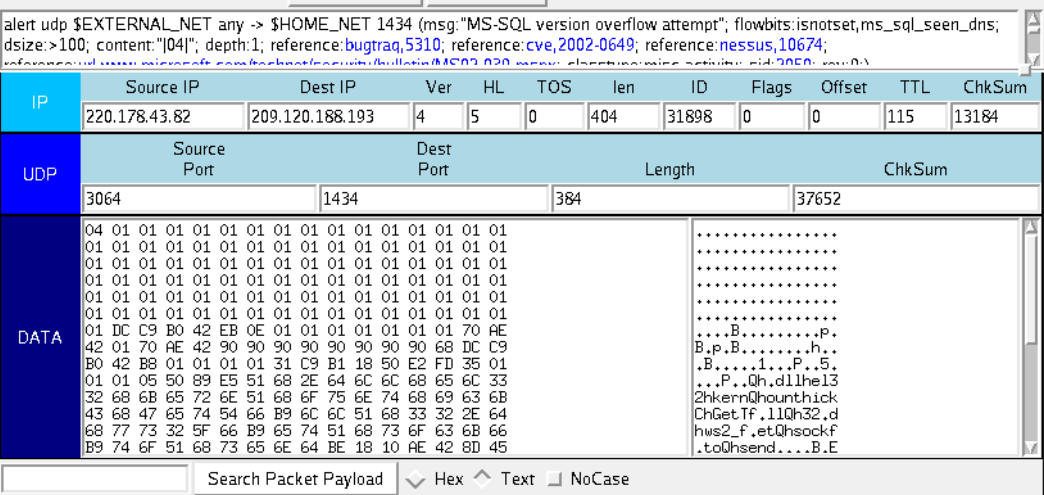

 $\mathbf{r}$ 

 $0.01$ 

Ю

2007-03-20 00:49:47 GMT

# Sguil/Squert Demo

# **Snorby**

<https://snorby.org/>

Free and open source

All web 2.0 - Ruby, Rails, JS, HTML5

IOS App

Dev by Former GE CERT and Mandiant

# **Snorby**

Reads data from database

Snort, Suricata, Sagan

Supports FPC via OpenFPC

Large install base, lots of documents on how to setup

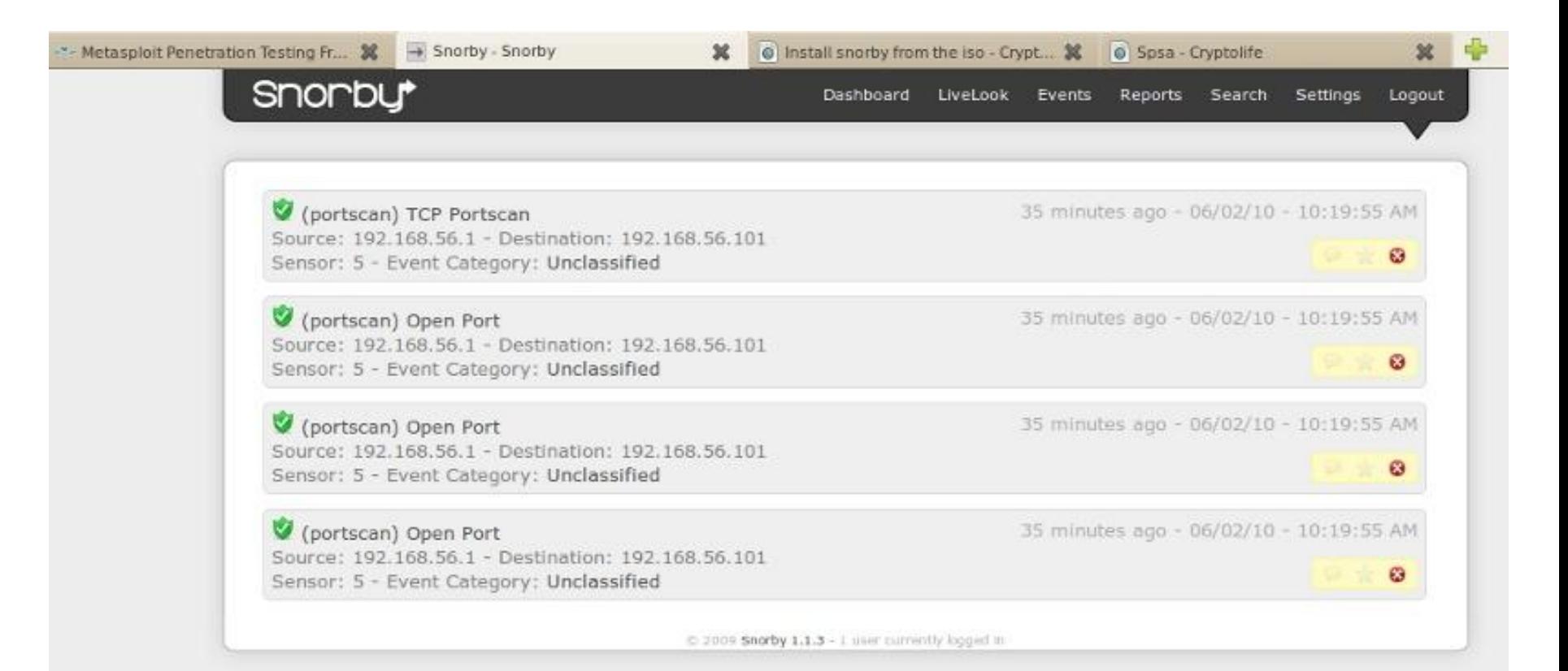

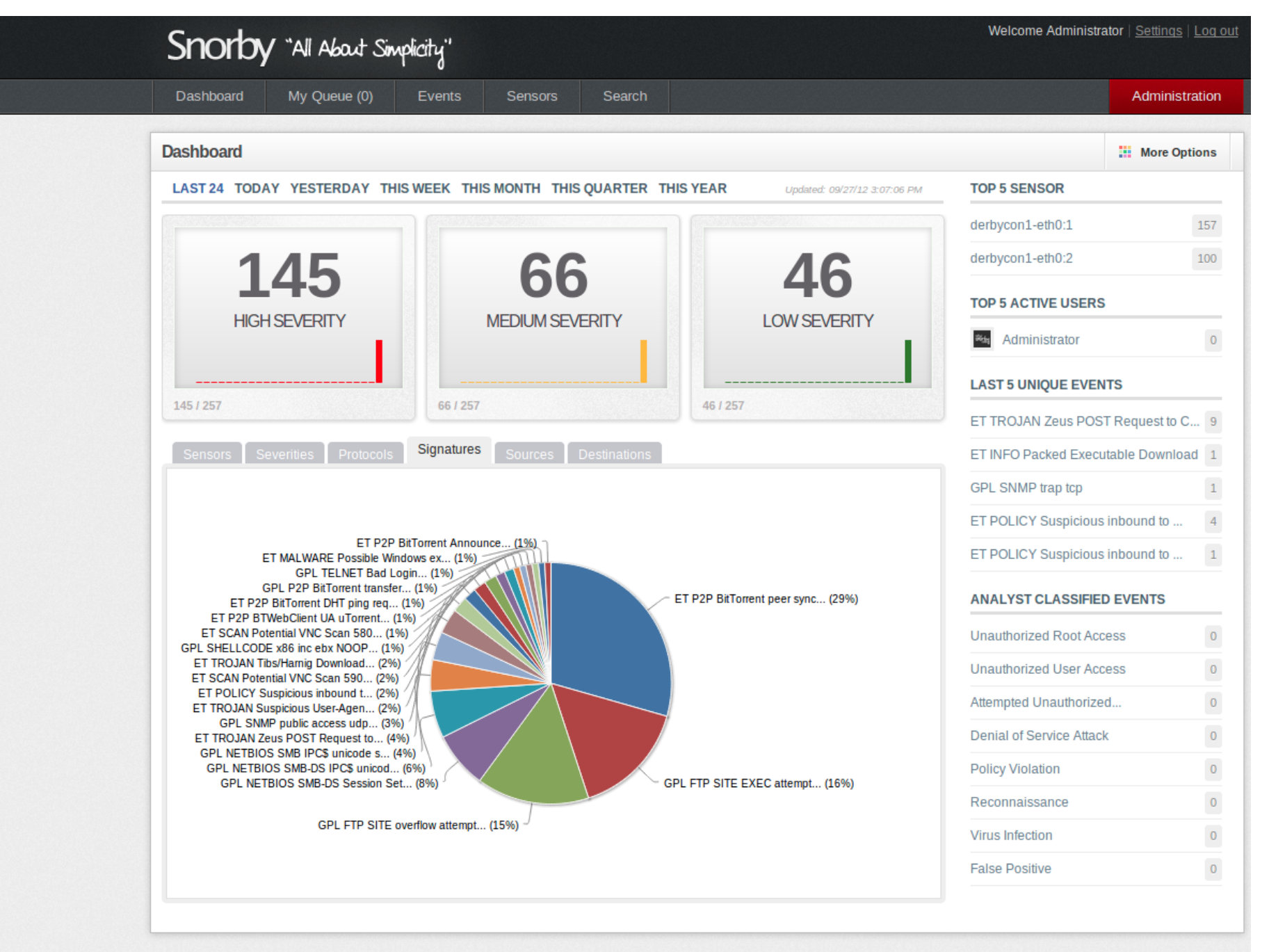

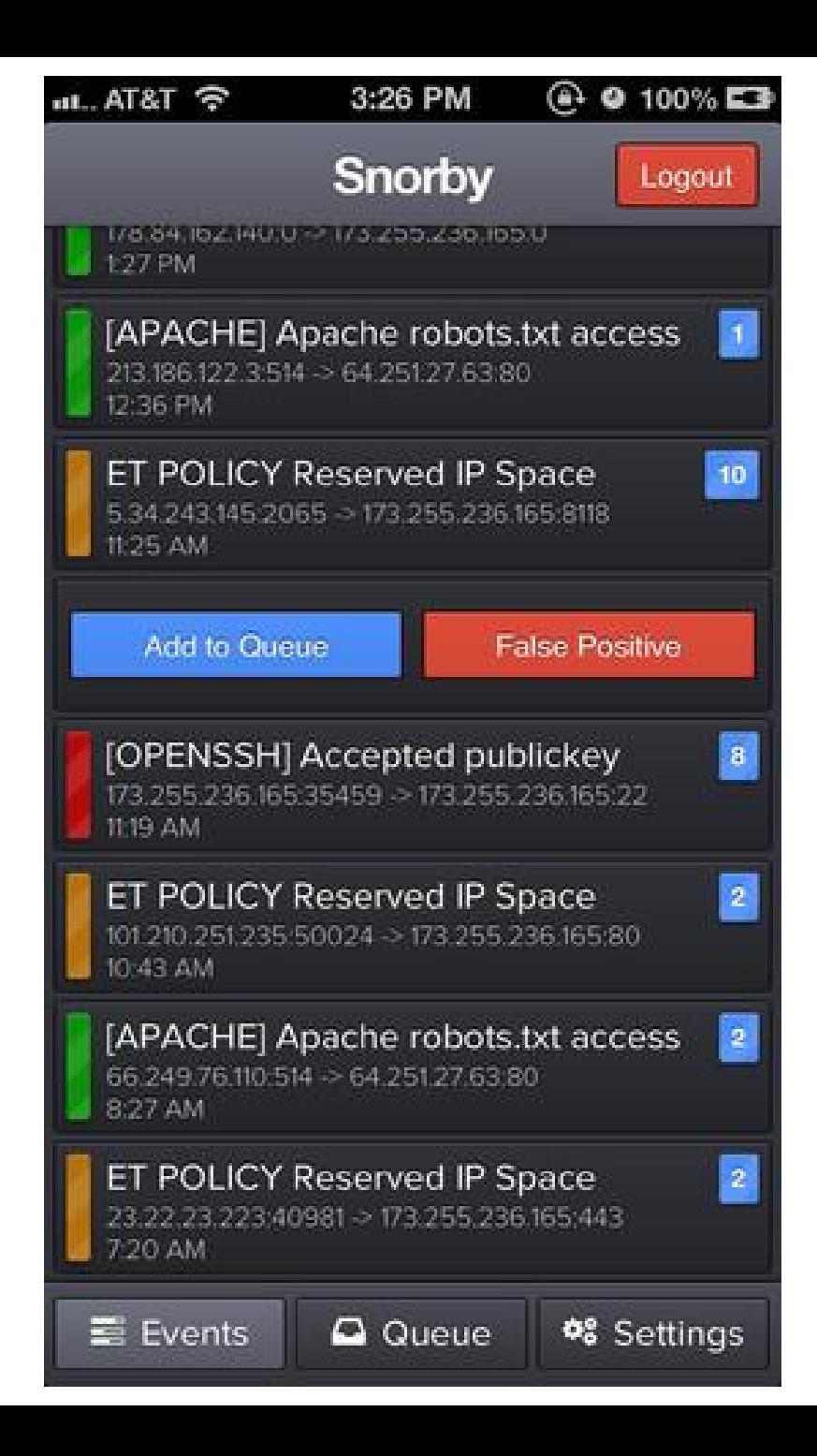

# **Snorby Demo**

**Snorby 2**

# **My Workflow**

Feed all the BRO logs into ELSA for indexing

Take alerts from Snorby

Pull PCAP with OpenFPC

Search IPs in ELSA

Not owned, False positive from crap iPhone Ad
# **Workflow Demo**

**Suricata + Snorby + Bro + ELSA**

### **Setting up the tools**

Search google and build it yourself, this sucks

OSSIM - <http://communities.alienvault.com/>

Insta-Snorby - <https://github.com/Snorby/insta-snorby>

Security Onion

Threat Stack Incident Respose System

### **Security Onion**

<http://securityonion.blogspot.com/>

Doug Burks

Free

Backtrack/kali for defenders

LiveCD or HD Install

### **Security Onion**

Ubuntu

Snort, Suricata, Bro

Sguil, Squert, Snorby, ELSA

Xplico, Network Miner and others

# **Security Onion**

### **TS:IRS**

<https://www.threatstack.com/#/products/incident-response-system>

Cloud Based IDS

Commercial Project (its not cheap for home)

7 day free trial!

Gave me a free month to show it off to you guys

### **TS:IRS**

Crazy easy to setup

Ubuntu server install

Copy/Paste one liner

**Wait** 

## **TS:IRS**

## **NSM**

**Questions?**

### **Honeypots**

Not going to go into much detail here

Very very simple honeypots

Low interaction

Free and Open Source

### **Kippo - The SSH Honeypot**

<https://code.google.com/p/kippo/>

SSH Honeypot

Looks like OS but won't install software

Lulztastic http://kippo.rpg.fi/playlog/?l=20100316-233121- 1847.log

### **Kippo**

#### Needs to be tweaked or easy to detect

#### Not a ton of info but google should help

Neat WebUI - <http://bruteforce.gr/kippo-graph>

### **Artillery**

<https://www.trustedsec.com/downloads/artillery/>

Project from Dave Kennedy aka Rel1k

Python Based Honeypot, File System Monitoring, System Hardening and Real time threat intel feed

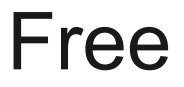

### **Artillery**

#### Default Honeypot Ports: 135,445,22,1433,3389,8080,21,5900,25,53, 110,1723,1337,10000,5800,44443

Very simple to deploy and configure

### **People to Follow**

- @mephux Snorby and ThreatStack
- @securityonion
- @bro\_ids
- @hectaman Liam Randall, Mandiant and BRO
- @chrissanders88 Practical Packet Analysis @dave\_rel1k - Trusted Sec and Artillery (SET)

<https://github.com/gamelinux>

<https://github.com/threatstack>

### **Books**

#### Practical Packet Analysis - Chris Sanders

#### All of Richard Bejtlichs books (pre-order new)

[http://www.amazon.com/gp/product/1593275099/ref=oh\\_details\\_o00\\_s01\\_i00?ie=UTF8&psc=1](http://www.amazon.com/gp/product/1593275099/ref=oh_details_o00_s01_i00?ie=UTF8&psc=1)

#### The TCP/IP Guide - Charles M Kozierok

Network Forensics - Sherri Davidoff and Jonathan Hamm

### **Thanks**

Black Lodge & \_Them

Dustin Webber and ThreatStack for long term demo

Security Onion for being so awesome and making IDS easy

Contact me @nullthreat on twitter